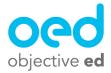

## Playing/Using the Games: Braille Quiz

This document will go over how a student plays Braille Quiz

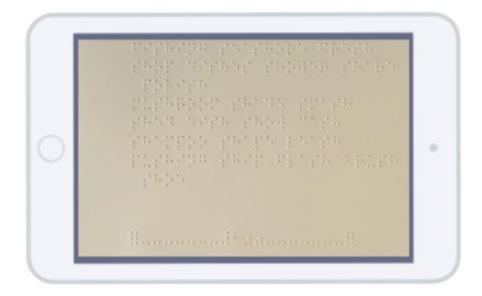

Braille Sheet games require that the student has a braille sheet, and has a skill on their account online that uses that braille sheet and has been listed to "Active" (Active is when the slider is red)

When a student starts a braille game they are first asked to,

1). Enter the number associated with the braille sheet they have been given (this can be found in the middle of the bottom row of the braille sheet.

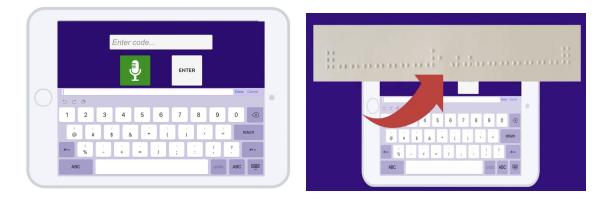

2). They are then asked to attach the braille sheet to the device's screen. We do this using a product called EZDots. You can put the EZDots on the braille sheet for the student, and all they have to do is stick the sheet down on the screen.

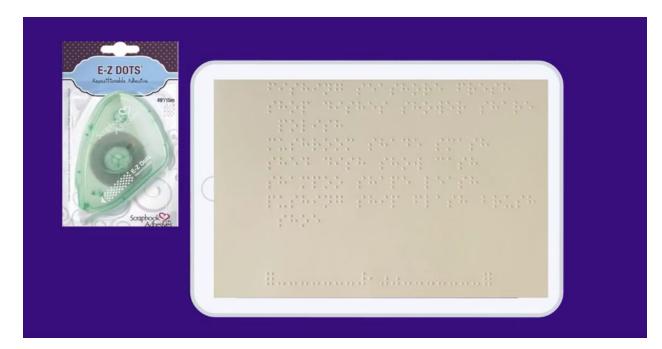

3). The final step is they are asked to double tap the full cell patterns in the bottom left and bottom right of the bottom row.

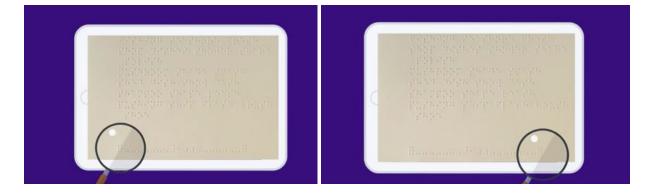

After this the game will start and they can practice the skill you have assigned them using that braille sheet.

In Braille Quiz the student will be asked quiz questions about the sheet they are using. This is based on how you configured the skill for them (Please Review the documents on Creating Custom Skills)

The student will need to read through the braille sheet and find the answers to those quiz questions and answer by double tapping on the words.